## **Table of Contents**

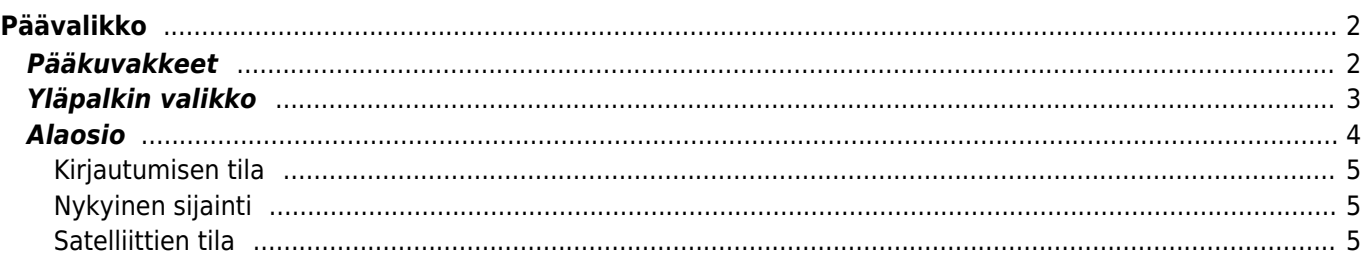

# <span id="page-1-0"></span>**Päävalikko**

Tämä sivu selostaa c:geon päävalikossa näkyvät tiedot ja toiminnot.

### <span id="page-1-1"></span>**Pääkuvakkeet**

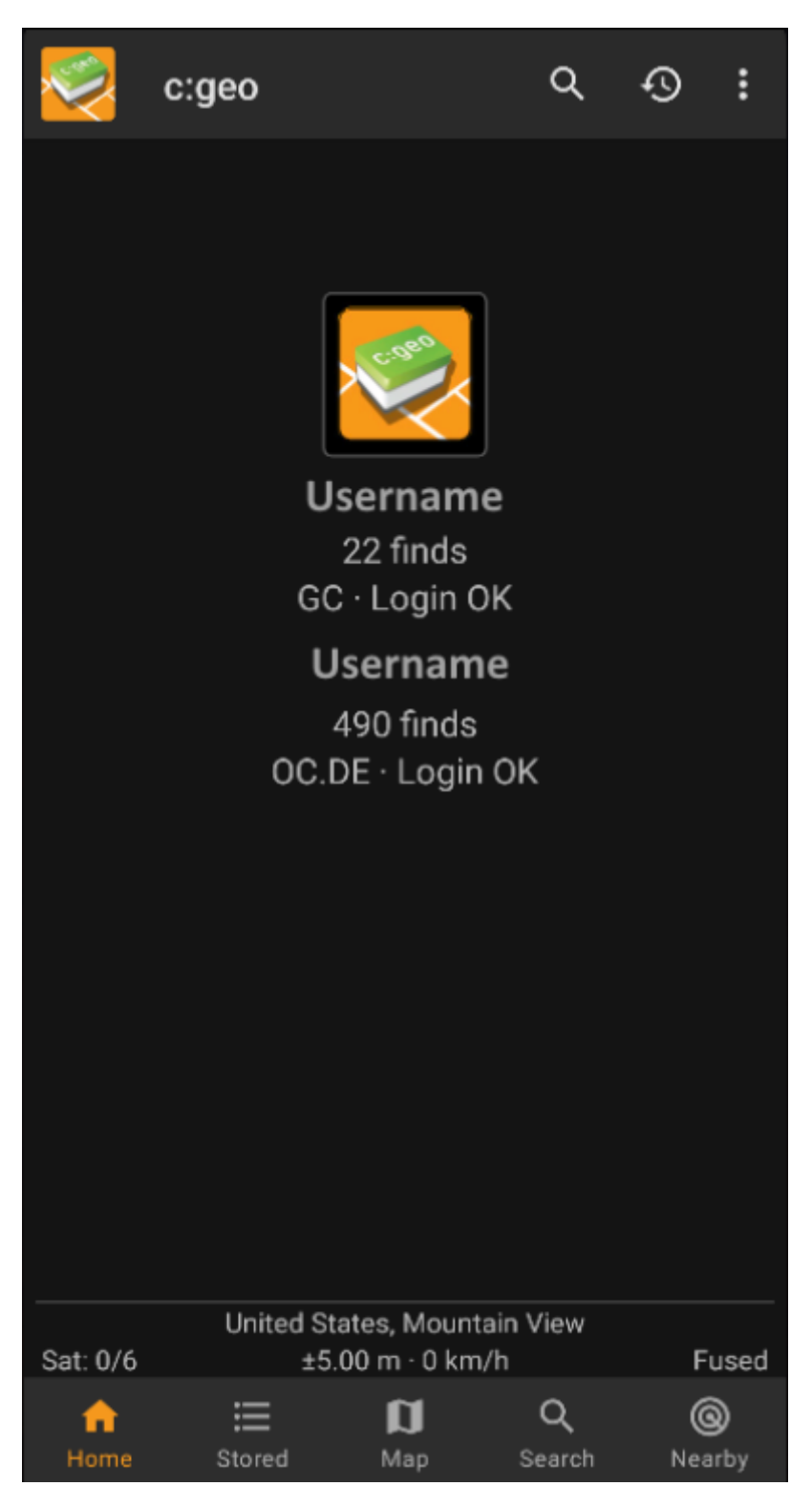

Seuraava taulukko selostaa päävalikon kuvakkeet:

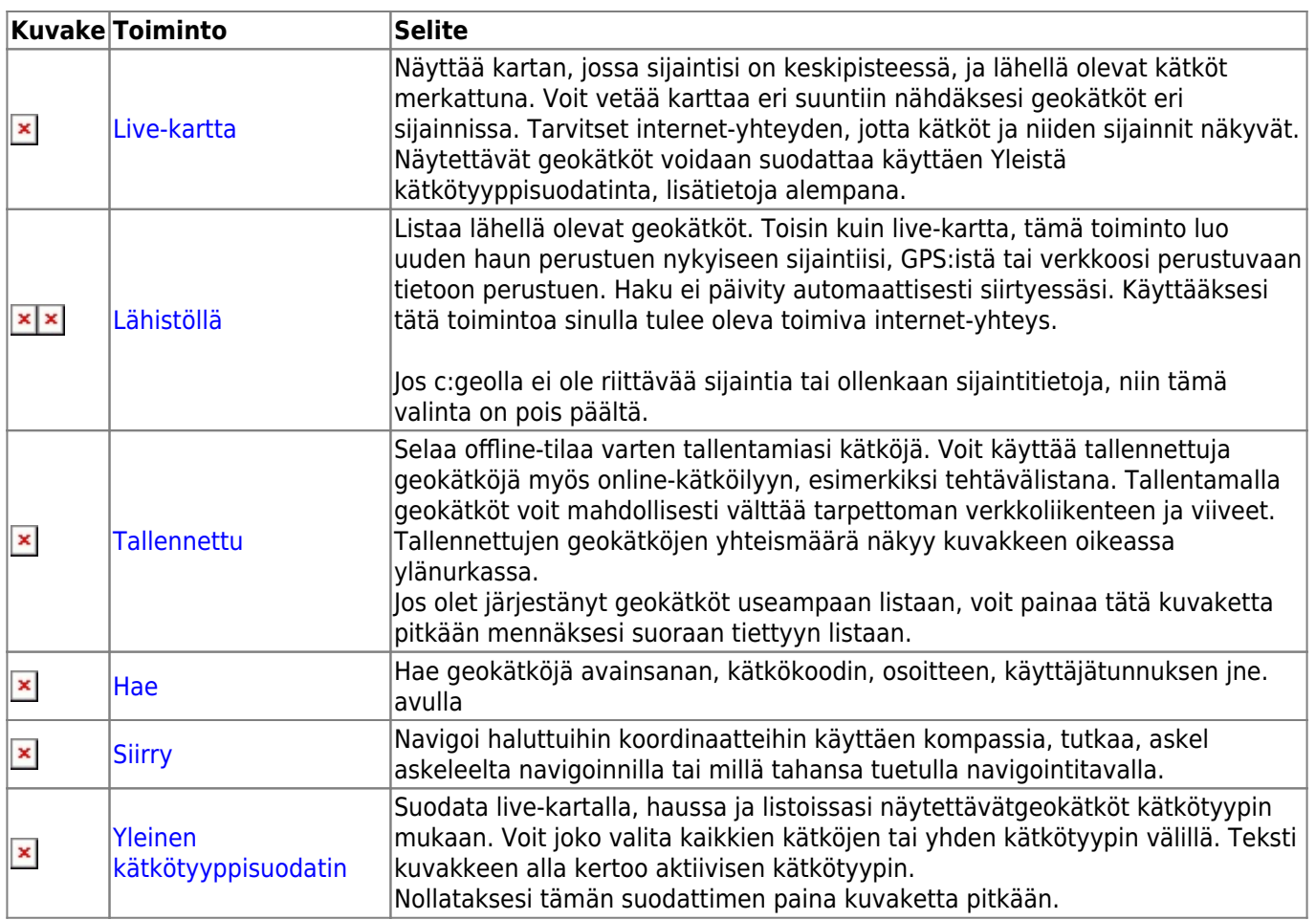

### <span id="page-2-0"></span>**Yläpalkin valikko**

Päävalikon yläosa sisältää lisätoimintoja, näytettynä joko kuvakkeena yläpalkissa, tai piilotettuna kolmen pisteen valikossa. Kaikki toiminnot on selitetty alla.

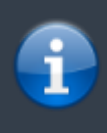

Yläpalkissa näytettävien kuvakkeiden määrä määritellään dynaamisesti, näyttösi resoluution ja suunnan mukaisesti. Loput ylävalikon valinnoista on kolmen pisteen menun takana. Paina kuvaketta pitkääksesi nähdäksesi toiminnon nimen.

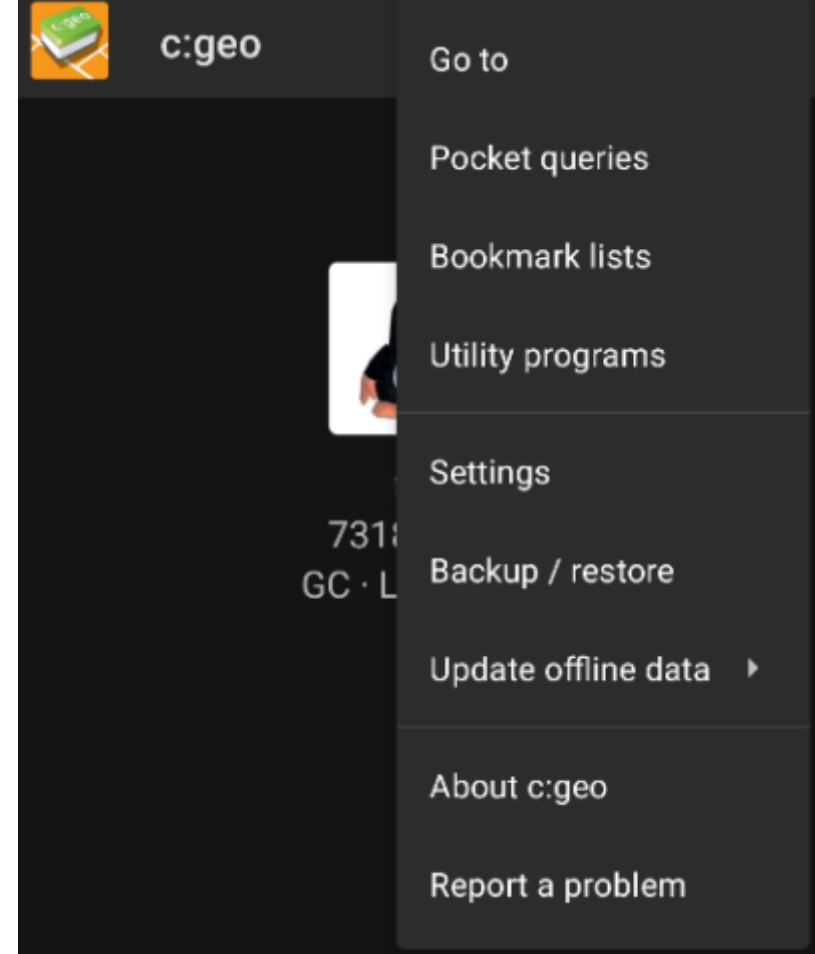

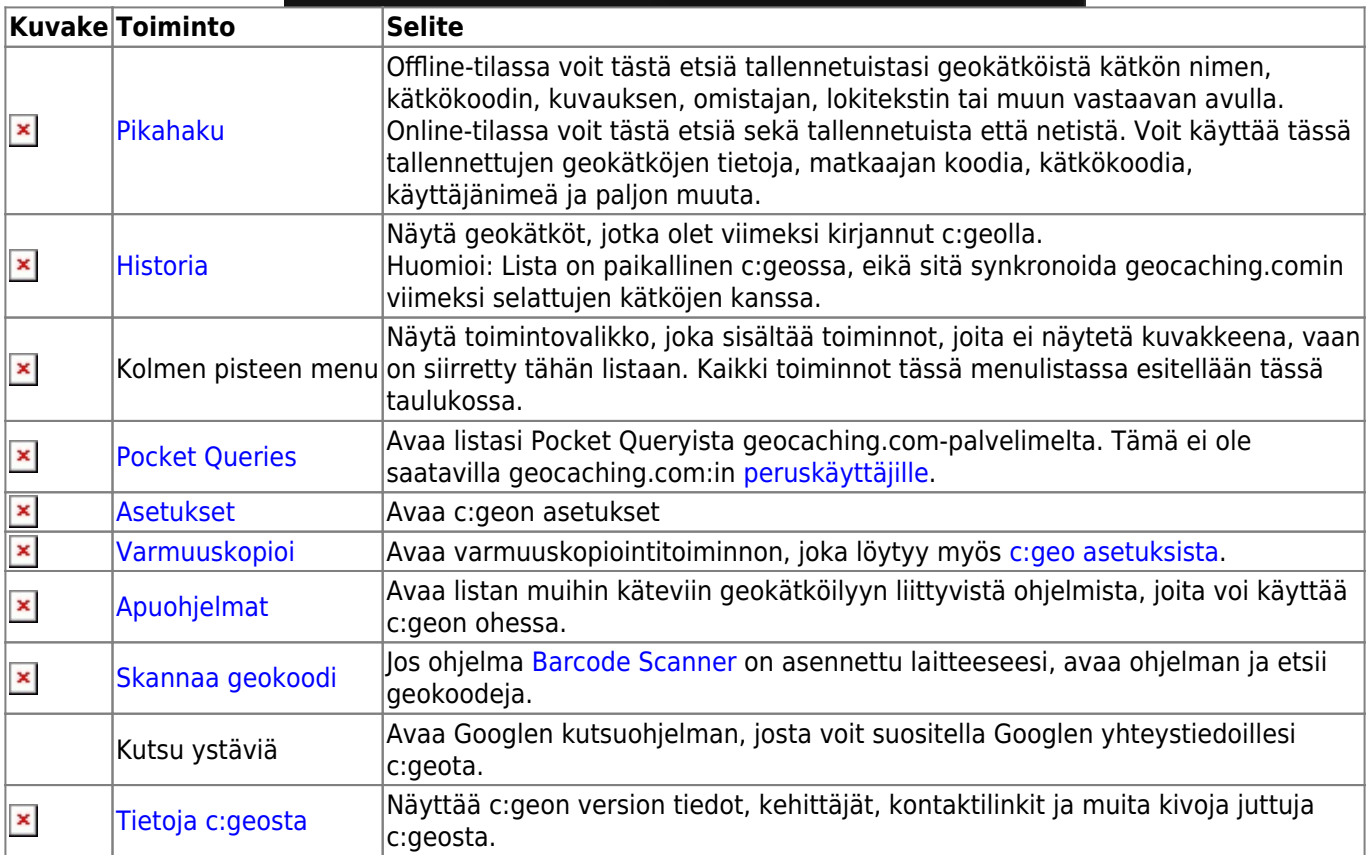

### <span id="page-3-0"></span>**Alaosio**

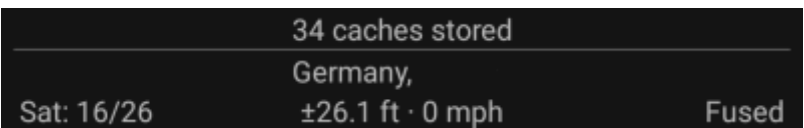

Päävalikon alaosio näyttää sinulle tietoja kirjautumisen tilasta, nykyisen sijainnin sekä satelliittien tilan.

#### <span id="page-4-0"></span>**Kirjautumisen tila**

Alaosion yläosa näyttää jokaisen aktiivisen [geokätköilysivuston](https://cgeo.droescher.eu/fi/mainmenu/settings#services) kirjautumisen tilan, jotka olet määritellyt [c:geon](https://cgeo.droescher.eu/fi/mainmenu/settings) [asetuksissa,](https://cgeo.droescher.eu/fi/mainmenu/settings) jokainen omalla rivillään.

Yllä olevassa esimerkissä käyttäjänimi My username on onnistuneesti kirjautunut geocaching.com-palveluun (GC) sekä opencaching.de-palveluun (OC.DE). Numero käyttäjänimen jälkeen näyttää kyseiseen geokätköilysivustoon kirjatut löydöt.

#### <span id="page-4-1"></span>**Nykyinen sijainti**

Kirjautumisen tilan alapuolella oleva tieto on nykyinen sijaintisi. Se näytetään joko koordinaattimuodossa, tai jos [Näytä osoite](https://cgeo.droescher.eu/fi/mainmenu/settings#appearance) on aktivoitu, maa, sekä alue, jossa olet. Esimerkissä käyttäjä on paikassa USA, New York.

#### <span id="page-4-2"></span>**Satelliittien tila**

Tämän osion viimeinen rivi osoittaa satelliittien vastaanoton (alla oleva taulukko käyttää yllä olevan kuvan tietoja):

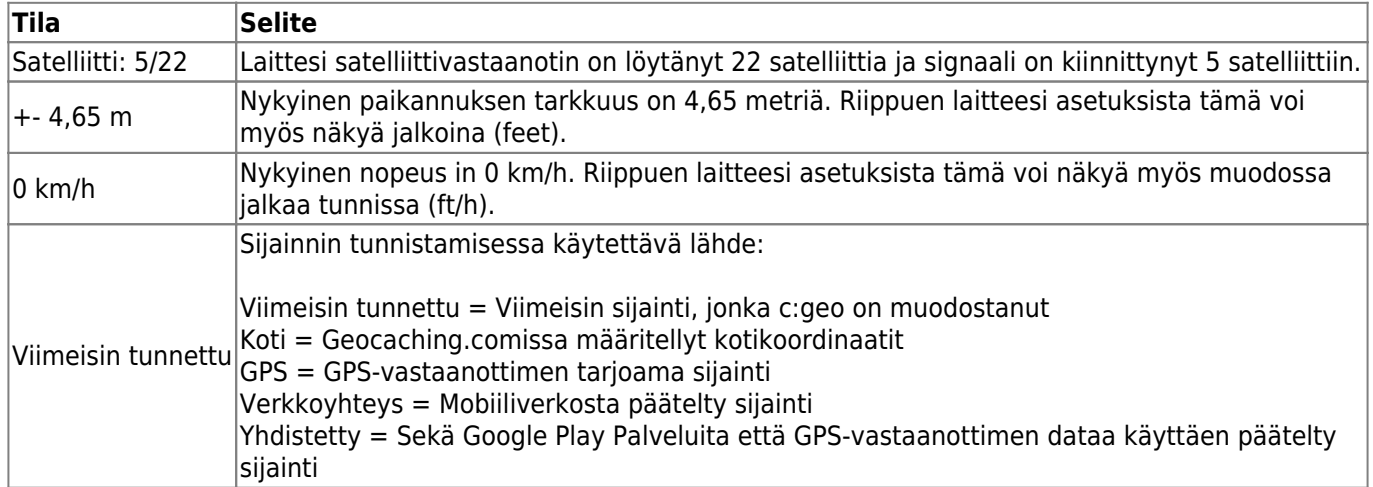